## **Контрольно-оценочные средства для проведения текущего контроля по ПОД.10 Информатика (1 курс, 2 семестр 2018-2019 уч. г.)**

#### **Текущий контроль №1 Форма контроля:** Письменный опрос (Опрос) **Описательная часть:** проверочная работа **Задание №1**

Ответить на вопросы:

1. Можно ли утверждать, что любая последовательность действий является алгоритмом? Обоснуйте ответ, приведите пример или контрпример.

2. Можно ли утверждать, что в вычислительном алгоритме однозначно и определенно расписан каждый шаг решения задачи?

3. Являются ли алгоритмом надписи, что-либо запрещающие или разрешающие, например, "Уходя, гасите свет", "Считайте деньги, не отходя от кассы", "Не стой под стрелой" и пр.? Обоснуйте ответ.

4. Может ли человек выполнять алгоритм автоматически? Обоснуйте свое мнение.

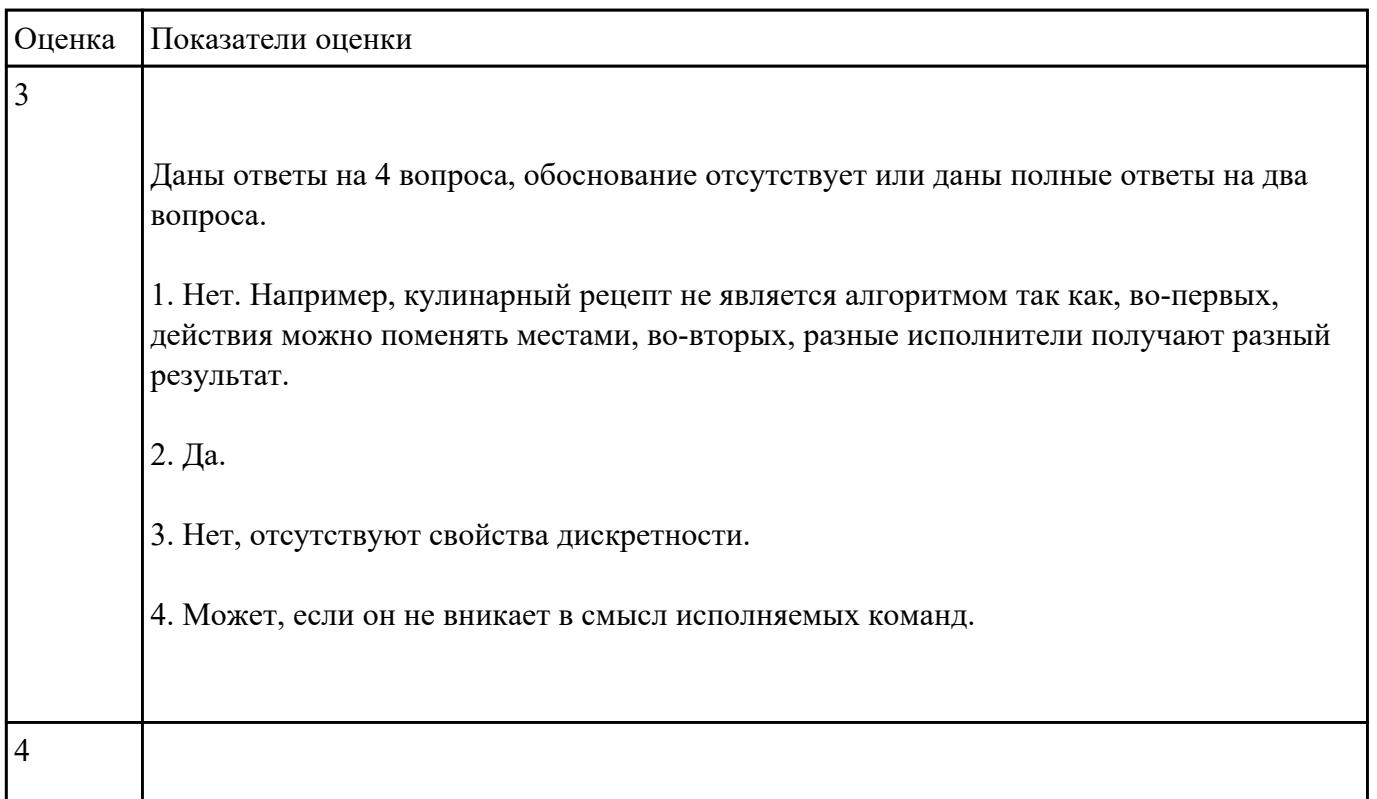

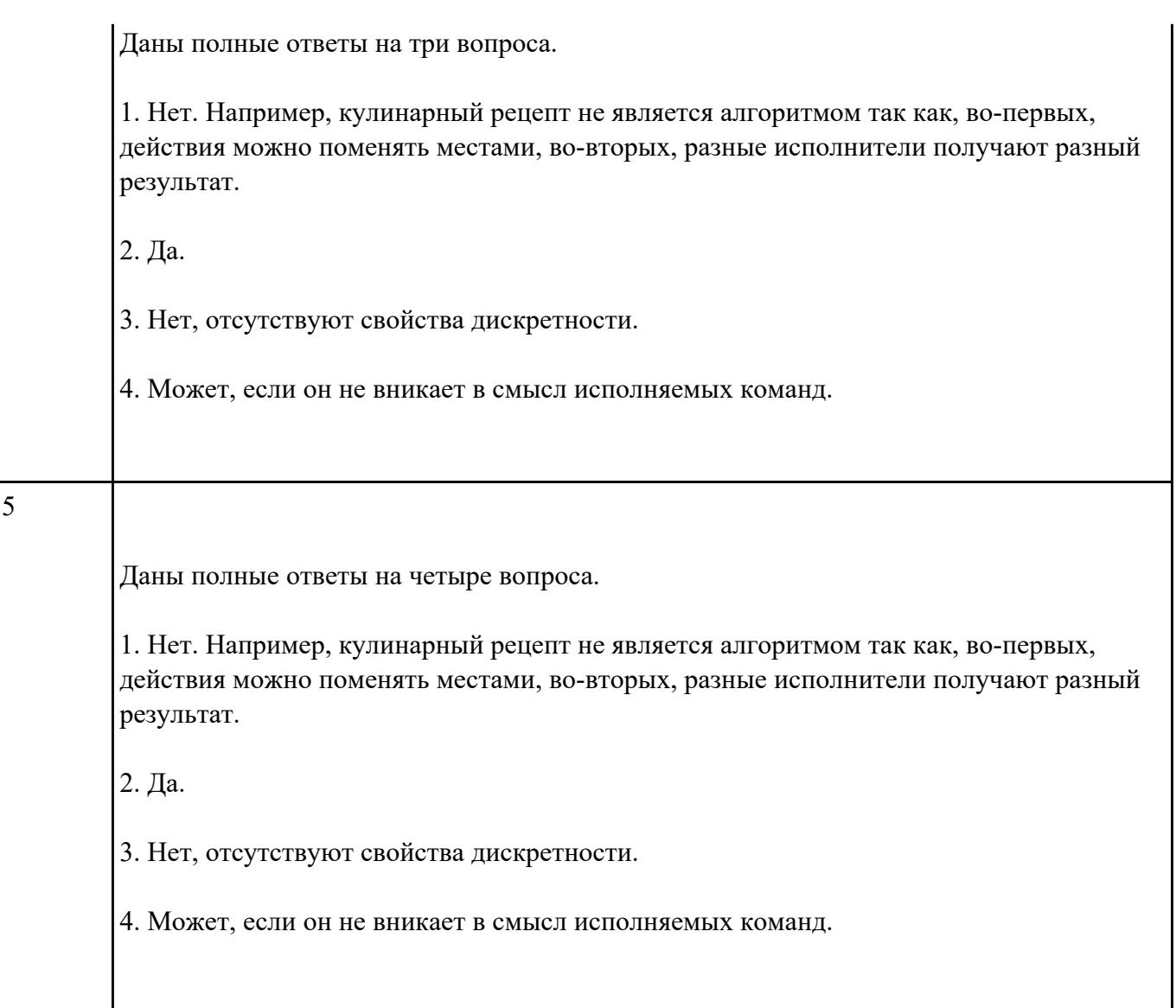

#### **Задание №2**

Разработать алгоритм решения задачи и записать его в виде блок-схемы.

*Условие задачи*: Чтобы заварить 1,5 л чая, нужно 30 г сухого чая. Чайник вмещает В л. Сколько нужно сухого чая для заварки?

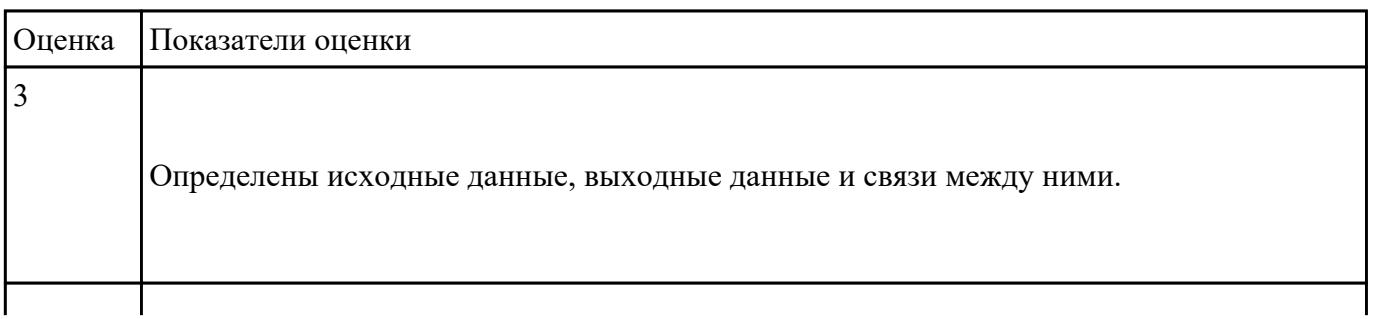

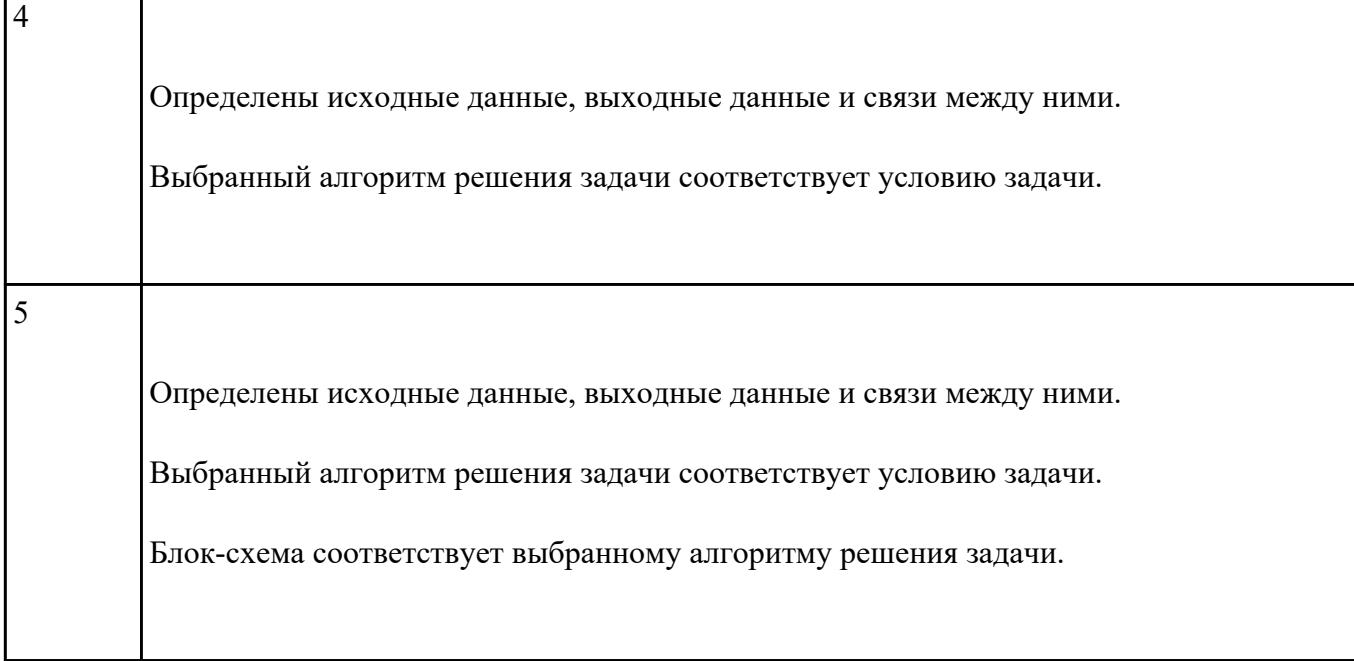

**Форма контроля:** Письменный опрос (Опрос) **Описательная часть:** проверочная работа **Задание №1**

Ответить на вопросы:

1. Что такое операционная система?

2. В чем заключается назначение операционной системы?

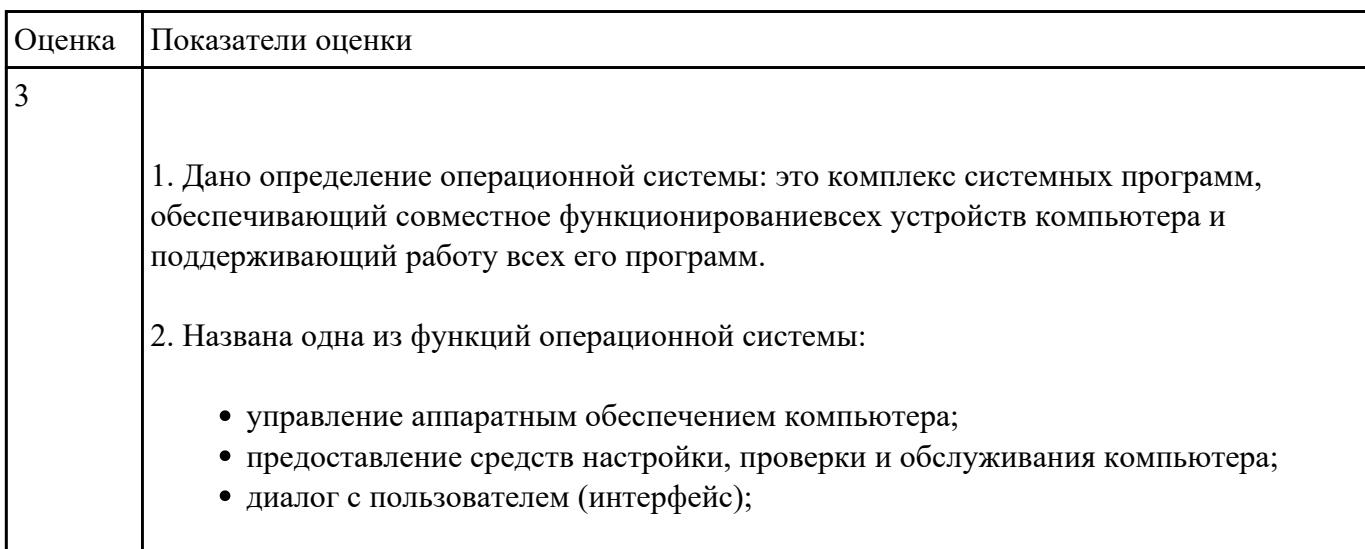

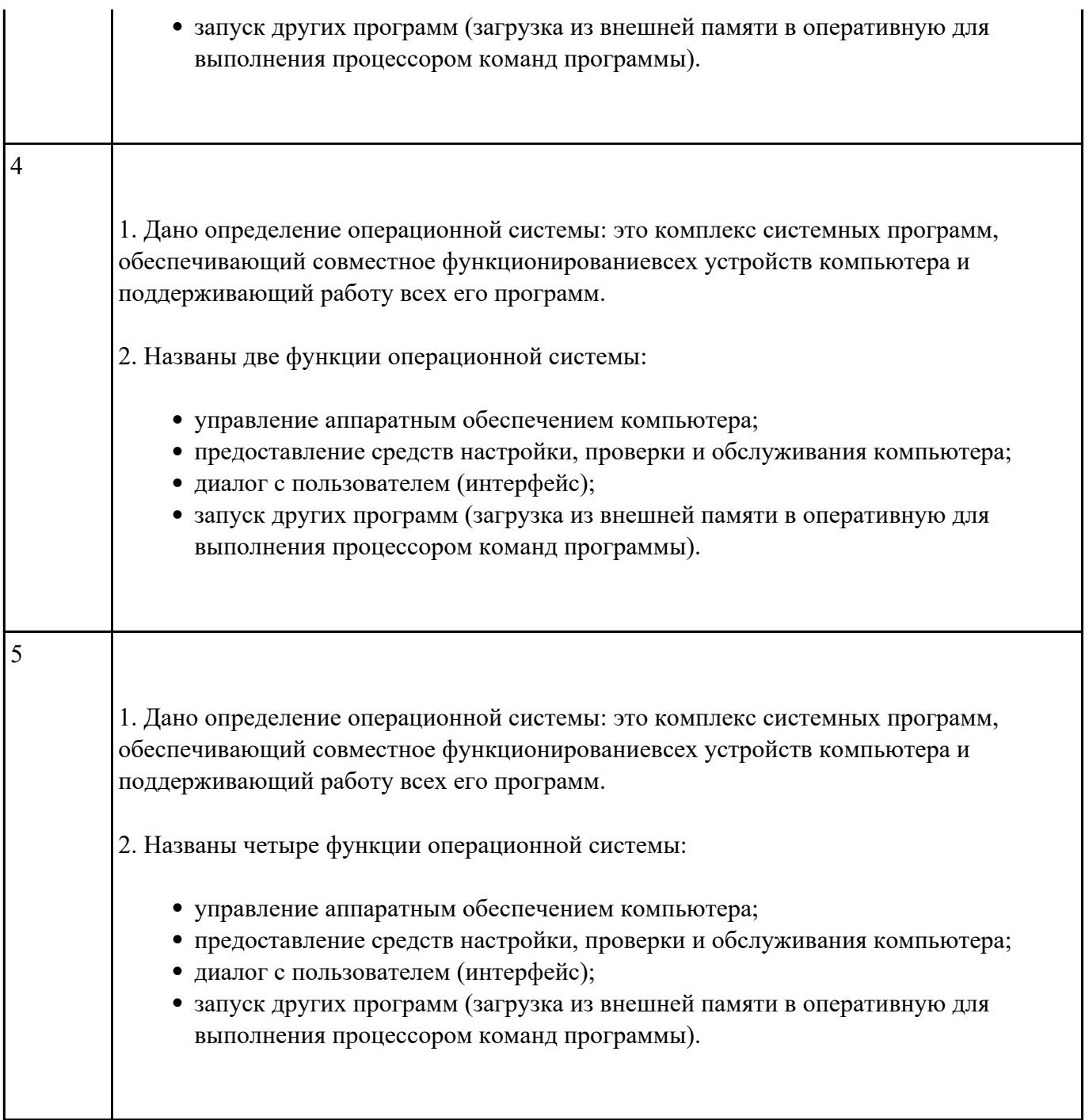

**Форма контроля:** Контрольная работа (Сравнение с аналогом) **Описательная часть:** контрольная работа с использованием ИКТ **Задание №1**

В текстовом редакторе MS Word:

1. Напечатать текст в соответствии с нижеприведенным образцом, применив маркированный список и разбив его на две колонки с разделителем.

• Какие часы показывают верное время только два раза в сутки?

(Которые стоят.)

◆ Что нужно сделать, чтобы отпилить ветку, на которой сидит ворона, не потревожив её? (Подождать, пока она улетит.)

2. Создать таблицу в соответствии с нижеприведенным образцом.

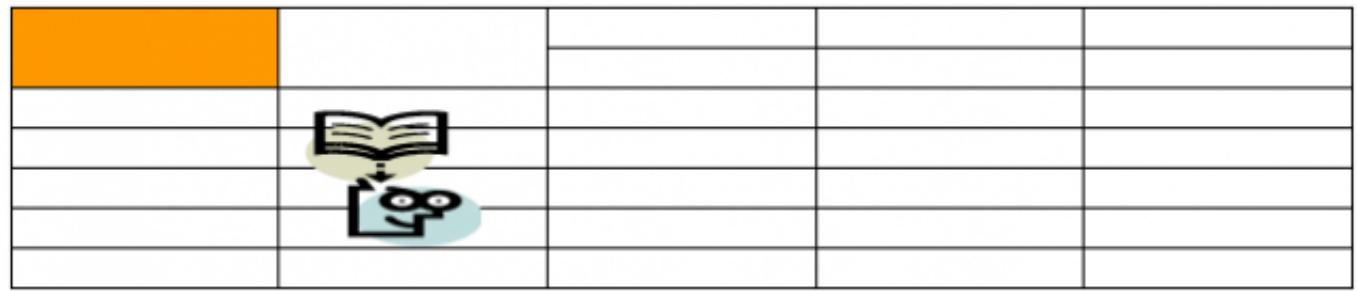

3. Напечатать список в соответствии с нижеприведенным образцом.

## 1. Компьютерное оборудование

- ≻ Системный блок
- 
- $\blacktriangleright$  Монитор $\blacktriangleright$ Клавиатура
- ≻ Принтер

## 2. Программное обеспечение

- √ Операционные системы
- √ Прикладные программы

## 3. Информационные материалы и документы

4. Создать визитную карточку в соответствии с нижеприведенным образцом.

# Петров Сергей Владимирович ■ 124-56-78

⊠ 123654, Москва, Весенняя ул., д. 5, кв. 50

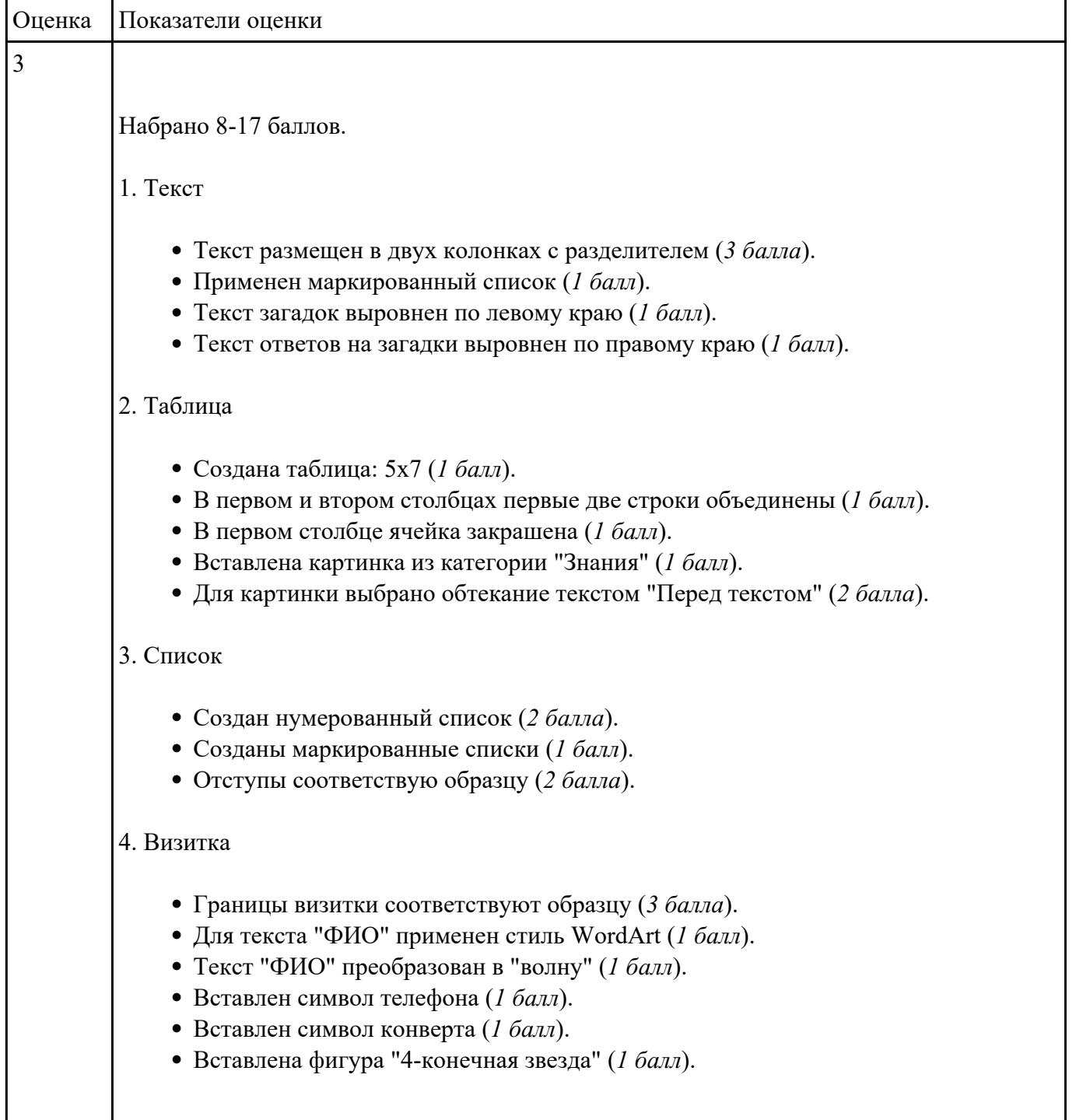

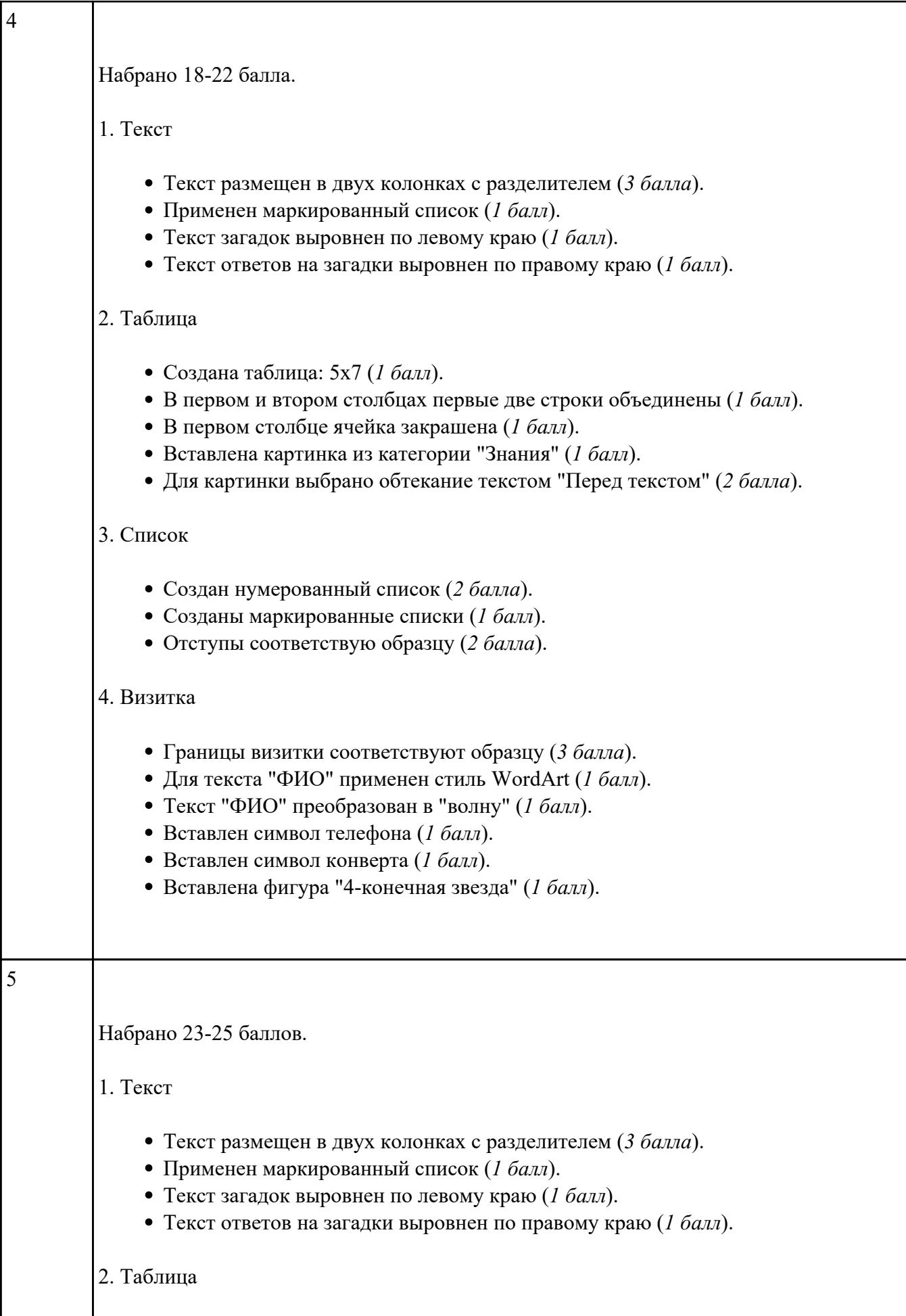

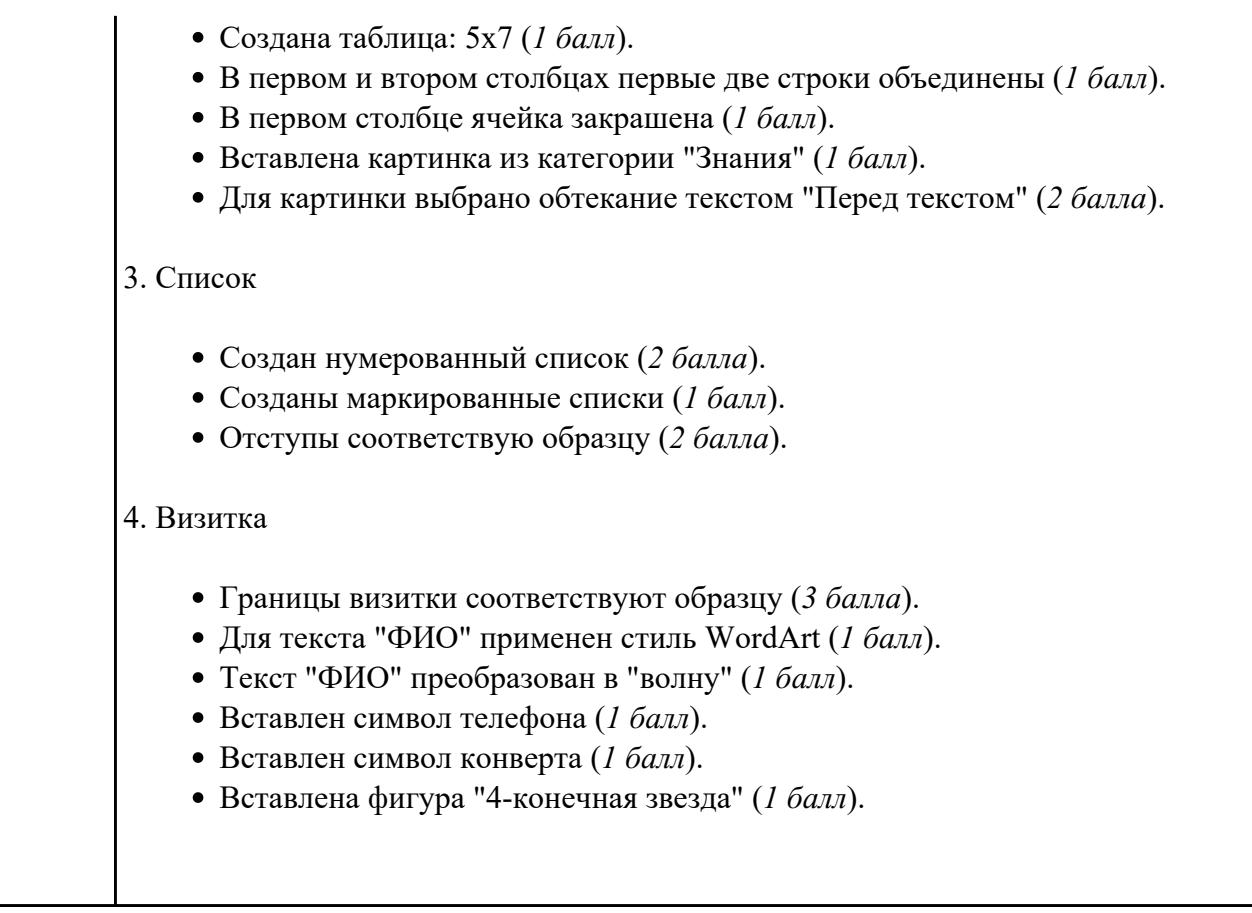

**Форма контроля:** Контрольная работа (Информационно-аналитический) **Описательная часть:** контрольная работа с использованием ИКТ **Задание №1**

Создать версию электронного классного журнала.

*Условия задачи:* 

1. Ограничиться созданием четырех листов: "Список группы", "Информатика", "Математика", "Отчет".

2. На листе "Список группы" оформить и заполнить (не менее 8-ми обучающихся) таблицу по образцу.

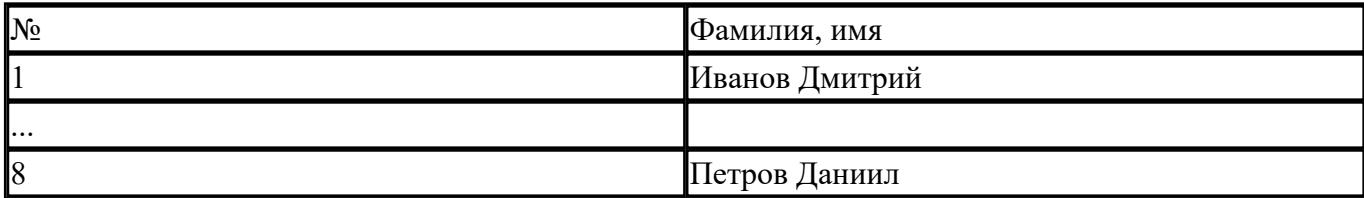

3. На листах "Информатика" и "Математика" создать и заполнить таблицу по образцу.

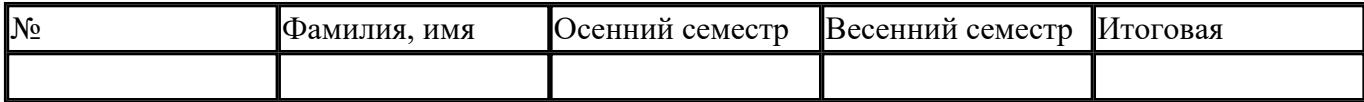

фамилии связать ссылками с аналогичным столбцом листа "Список группы";

- ввести разные оценки за осенний и весенний семестры;
- оценки за год подсчитать с помощью функции СРЗНАЧ() и округлить до целого значения;

4. На листе "Отчет" создать таблицу по образцу.

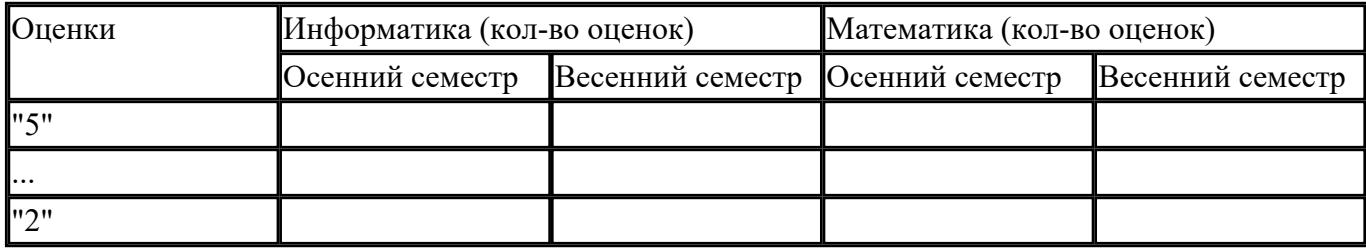

- ввести формулы для подсчета количества разных оценок в соответствующие клетки таблицы;
- построить диаграмму, отражающую процентное соотношение оценок (выборочно по одному из предметов).

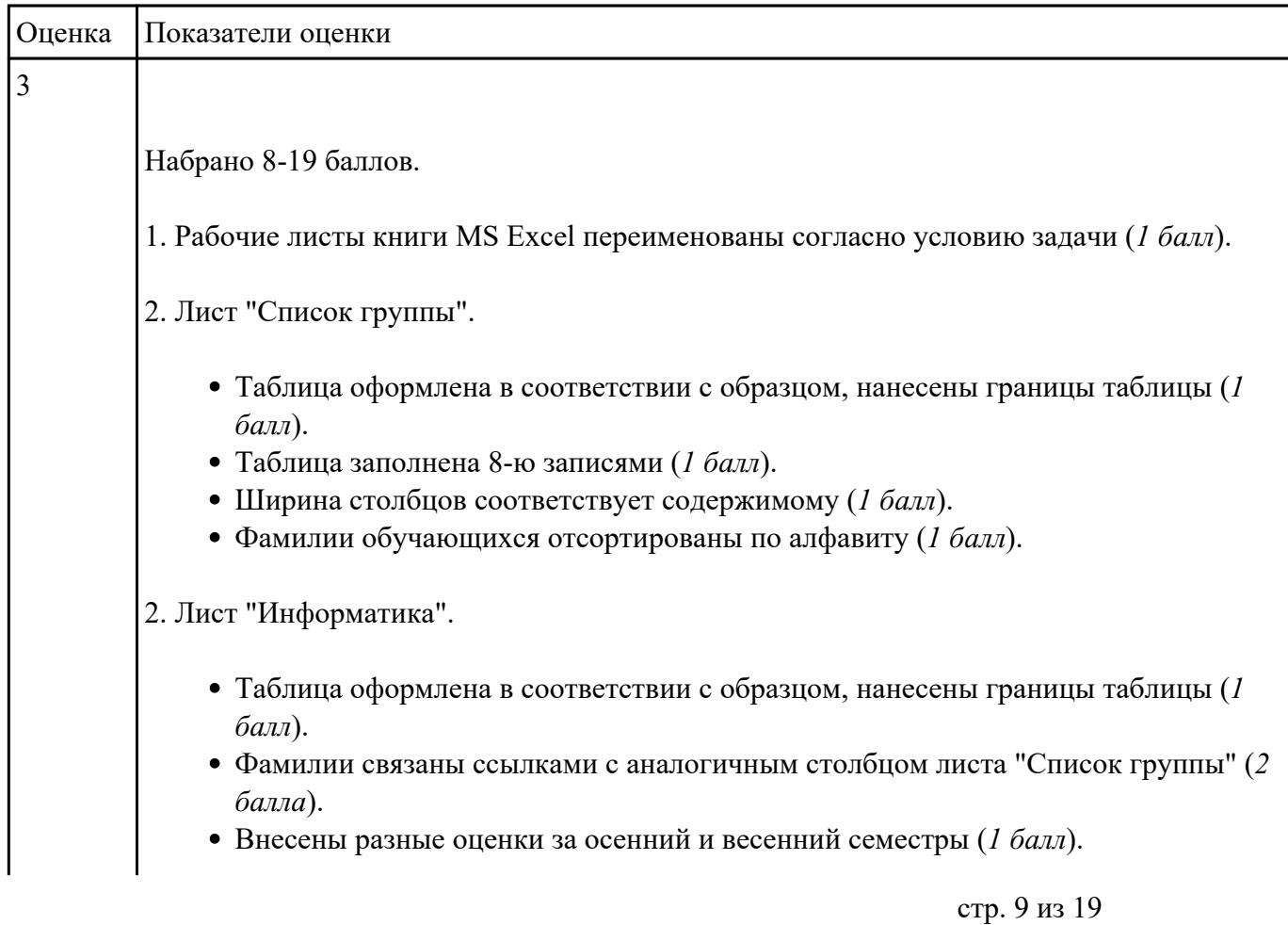

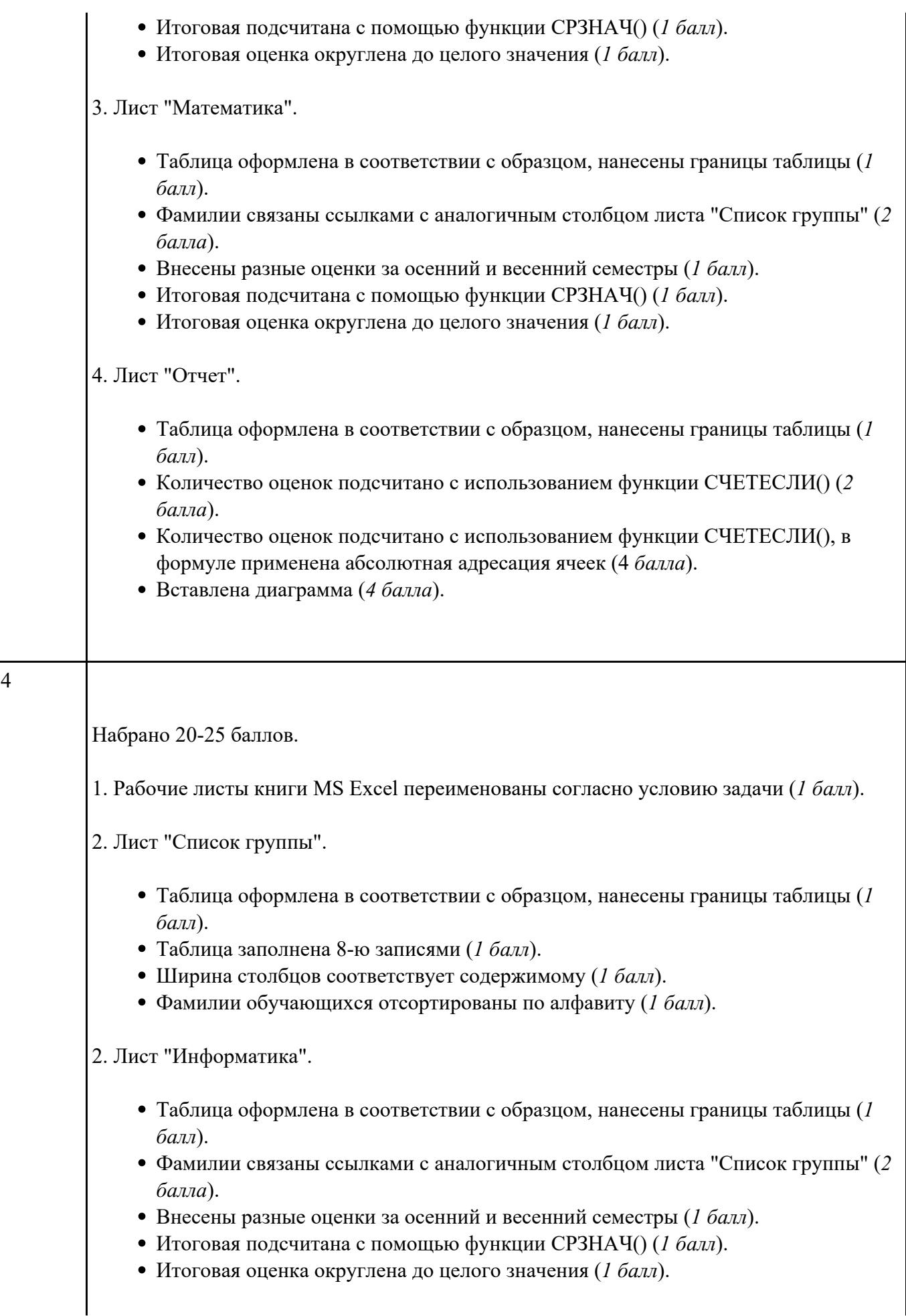

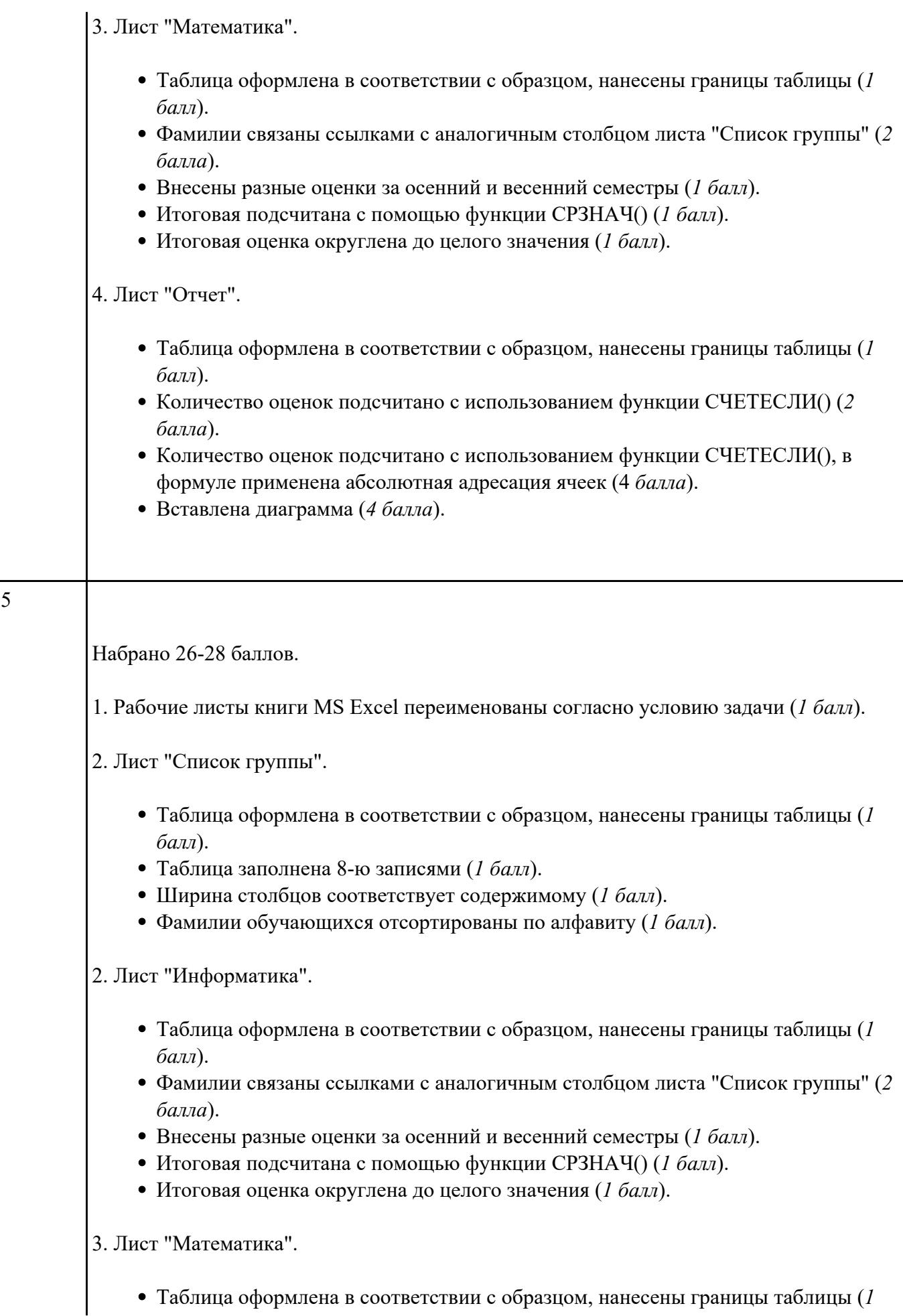

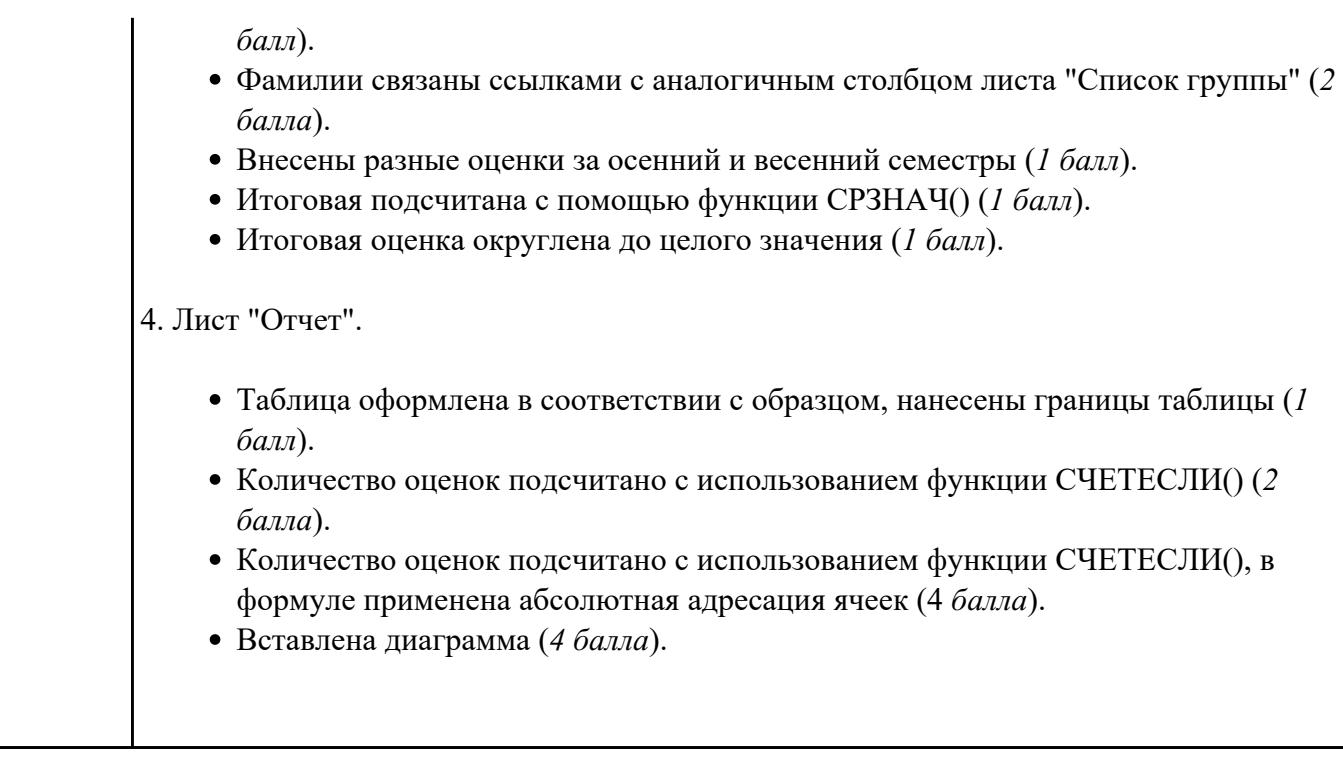

**Форма контроля:** Самостоятельная работа (Информационно-аналитический) **Описательная часть:** самостоятельная работа с использованием ИКТ **Задание №1**

1. Создать файл базы данных Список обучающихся.

2. С помощью конструктора подготовить таблицу "Группы".

Таблица состоит из 2-х полей: Учебная группа, Куратор. Тип полей определить самостоятельно. Поле Учебная группа - ключевое.

3. С помощью конструктора подготовить таблицу "Список обучающихся".

Таблица состоит из 6-ти полей: Код, Фамилия, Имя, Отчество, Год рождения, Учебная группа. Тип полей определить самостоятельно. Поле Код - ключевое. Поле Учебная группа должно быть полем подстановки из таблицы "Группы".

4. Установить связь "один-ко-многим" между таблицами "Список обучающихся" и "Группы" по полю Учебная группа.

5. Заполнить таблицу "Группы" 5-ю записями.

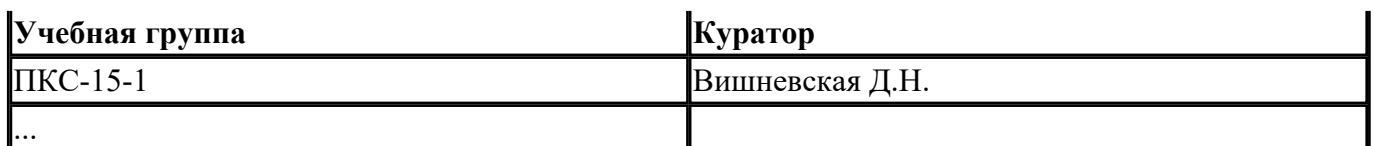

6. Создать форму "Список обучающихся".

7. Добавить в таблицу "Список обучающихся" 5 записей с помощью созданной формы.

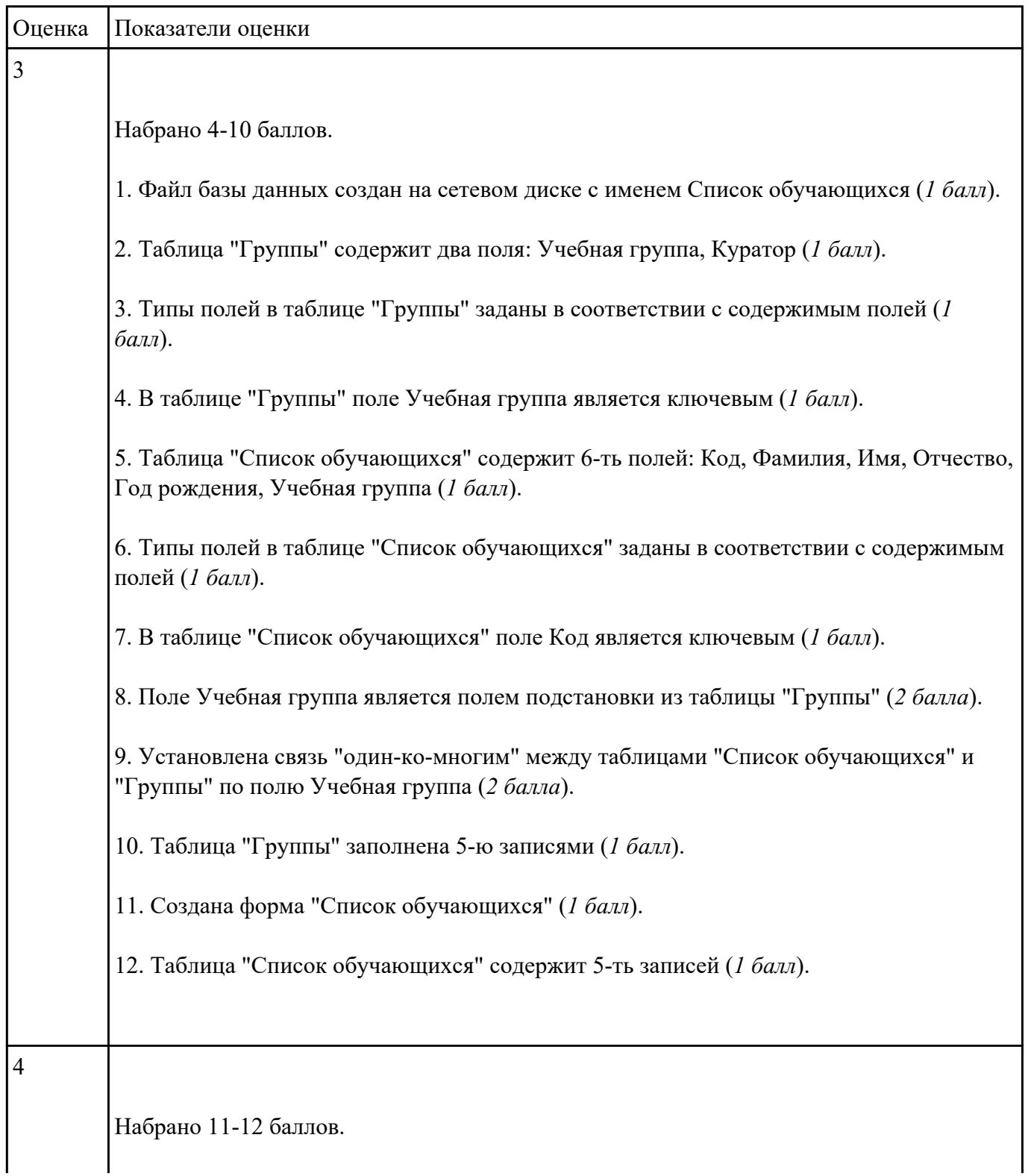

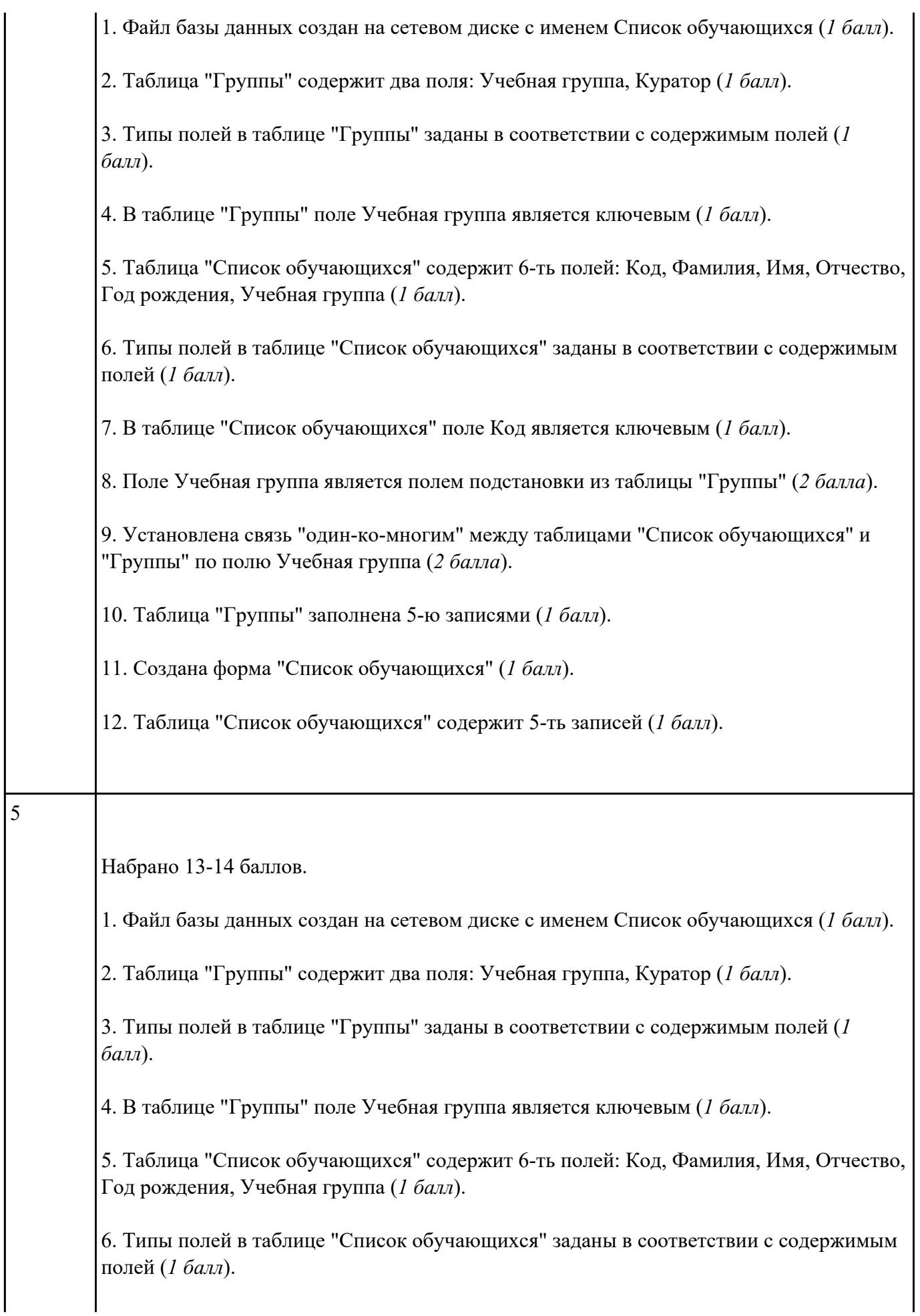

7. В таблице "Список обучающихся" поле Код является ключевым (*1 балл*). 8. Поле Учебная группа является полем подстановки из таблицы "Группы" (*2 балла*). 9. Установлена связь "один-ко-многим" между таблицами "Список обучающихся" и "Группы" по полю Учебная группа (*2 балла*). 10. Таблица "Группы" заполнена 5-ю записями (*1 балл*). 11. Создана форма "Список обучающихся" (*1 балл*). 12. Таблица "Список обучающихся" содержит 5-ть записей (*1 балл*).

#### **Задание №2**

В файле базы данных **Kosmos.accdb** сформировать запросы, после применения которых будут выведены на экран следующие записи:

- 1) о кораблях, совершивших 48 витков вокруг Земли;
- 2) о кораблях, летавших в октябре;
- 3) о кораблях "Союз", совершивших более 50 витков вокруг Земли;
- 4) о полетах, совершенных Николаевым А.Г.;
- 5) о полетах, совершенных Комаровым В.И. и Волковым В.Н.

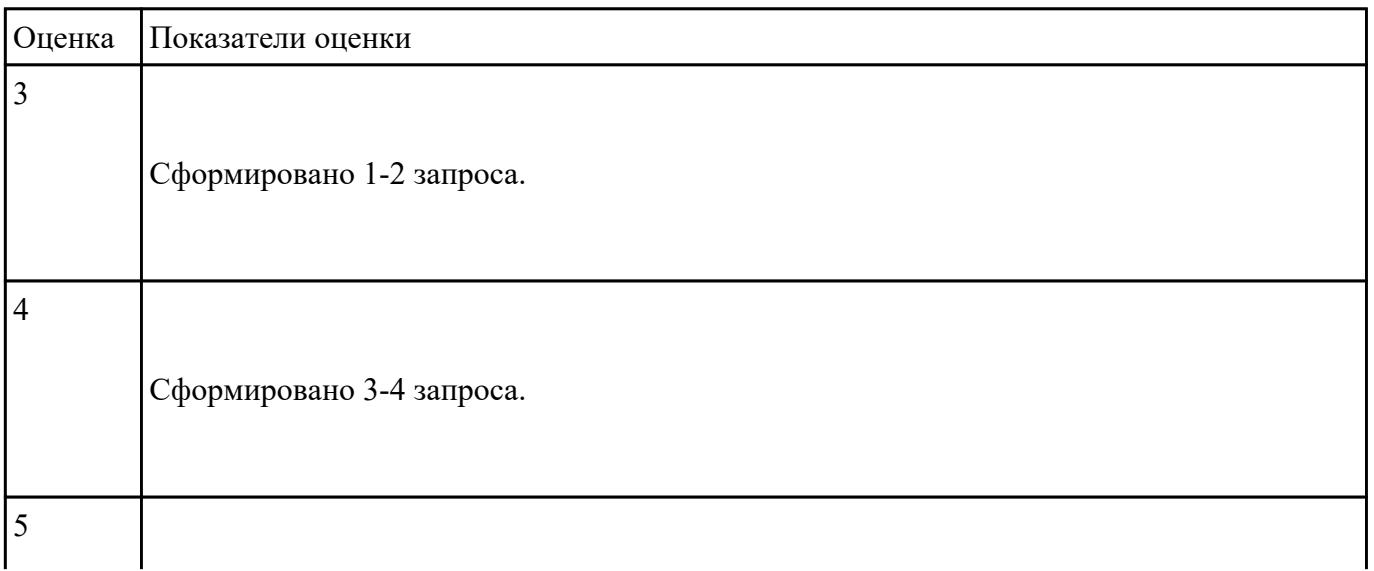

#### **Задание №3**

1. Ипользуя Энциклопедию для детей. Комонавтика, оценить достоверность записей в поле

Экипаж для кораблей Восток, Восток-2, Восток-3, Восток-4, Восток-5, Восток-6 в базе данных **Kosmos**.

2. Отредактировать соответствующие записи.

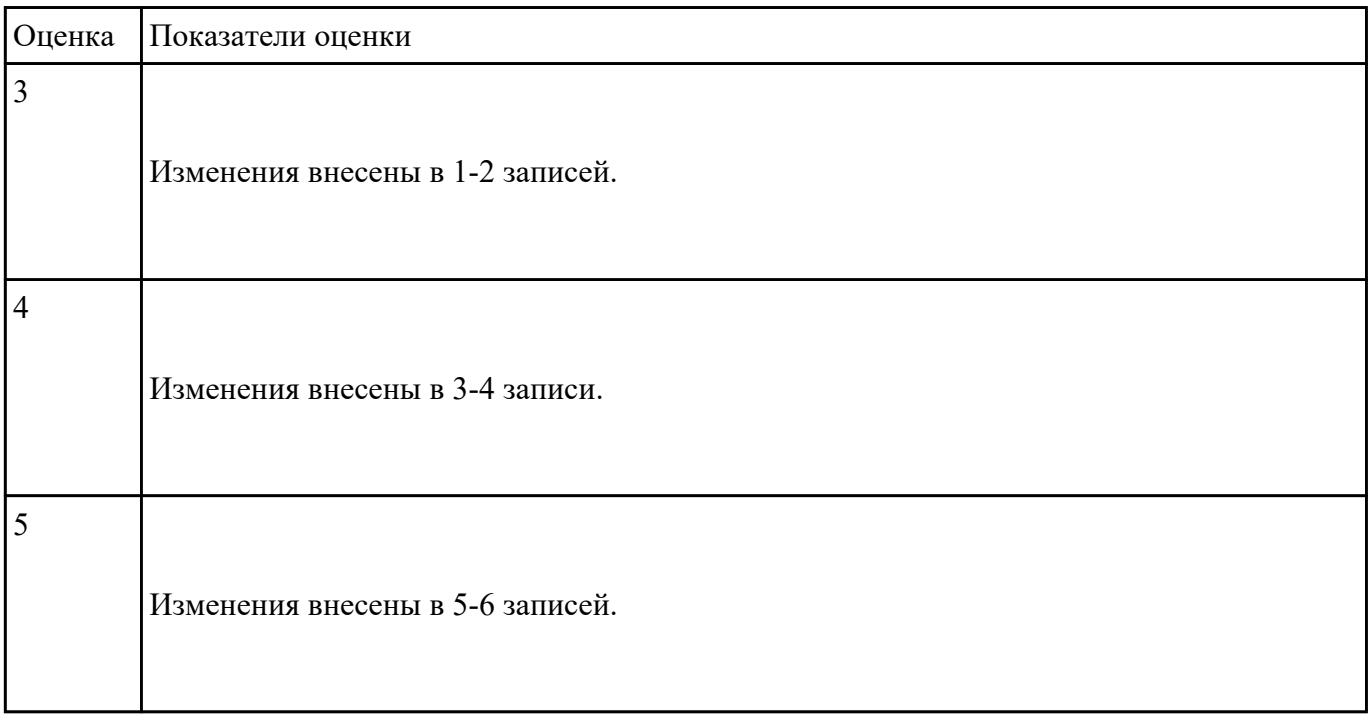

## **Текущий контроль №6**

**Форма контроля:** Тестирование (Опрос) **Описательная часть:** письменное тестирование **Задание №1**

**Выполнить тест.**

1. Ниже перечислены некоторые из возможностей, предоставляемых текстовым редактором MS Word. Отметьте те операции, которые, на Ваш взгляд, применимы для создания и печати одной визитной карточки.

- Вставить графический объект (логотип фирмы).
- Изменить размер страницы.
- Отредактировать сообщение электронной почты.
- Проверить правописание.
- Автоматически пронумеровать страницы.
- Оформить фрагмент текста полужирным шрифтом.
- Опубликовать документ в Интернет.

2. Перед Вами представлено несколько производственных задач. Для решения каждой их них в текстовом редакторе MS Word должен быть создан документ. Определите в каком формате надо сохранить документ.

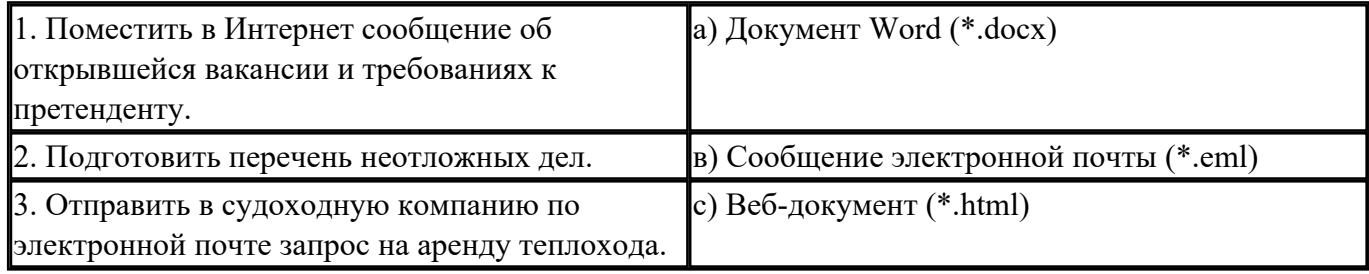

- 3. Какие задачи из числа приведенных целесообразно решать с помощью MS Excel?
	- Подготовка иллюстрированного каталога.
	- Вычисление среднего уровня продаж.
	- Подготовка отчета о ежеквартальной прибыли.
	- Составление графика отпусков.
	- Ведение списка адресов предприятий-партнеров.
	- Разработка логотипа фирмы.
	- Подготовка диаграммы для публикации в Интернет.
	- Составление текста договора.
	- Расчет себестоимости продукции.
	- Подготовка аналитического отчета.
	- Создание бланка платежного поручения.

4. Соотнесите программные средства, которые, по Вашему мнению, следует использовать для создания предложенных баз данных.

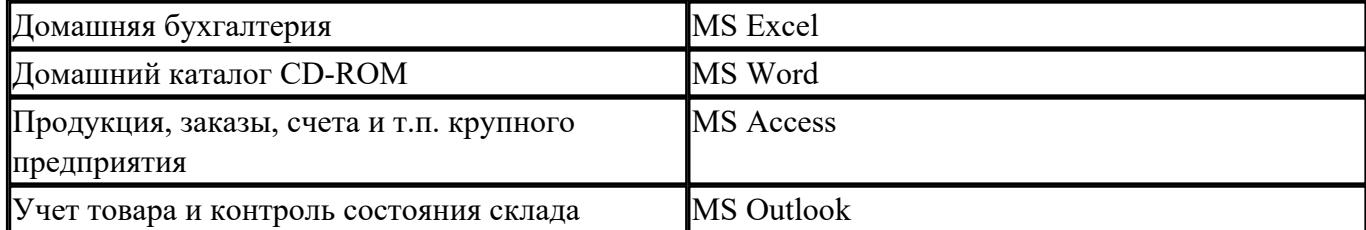

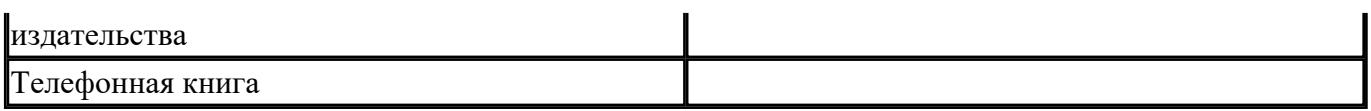

5. Укажите в приведенном ниже списке задач те, для решения которых целесообразно использовать Интернет?

- Подготовка статьи к публикации.
- Согласование с партнерами по проекту из других городов программы семинара.
- Обновление свободно распространяемой компьютерной программы.
- Поиск ответа на вопрос по программированию.
- Просмотр театральной афиши.
- Покупка продуктов.
- Обмен валюты.
- Заказ билетов на самолет.
- Пересылка фотографии другу из Канады.

6. Для каждой задачи выберите программное средство из состава пакета MS Office, оптимальное для этой решения этой задачи.

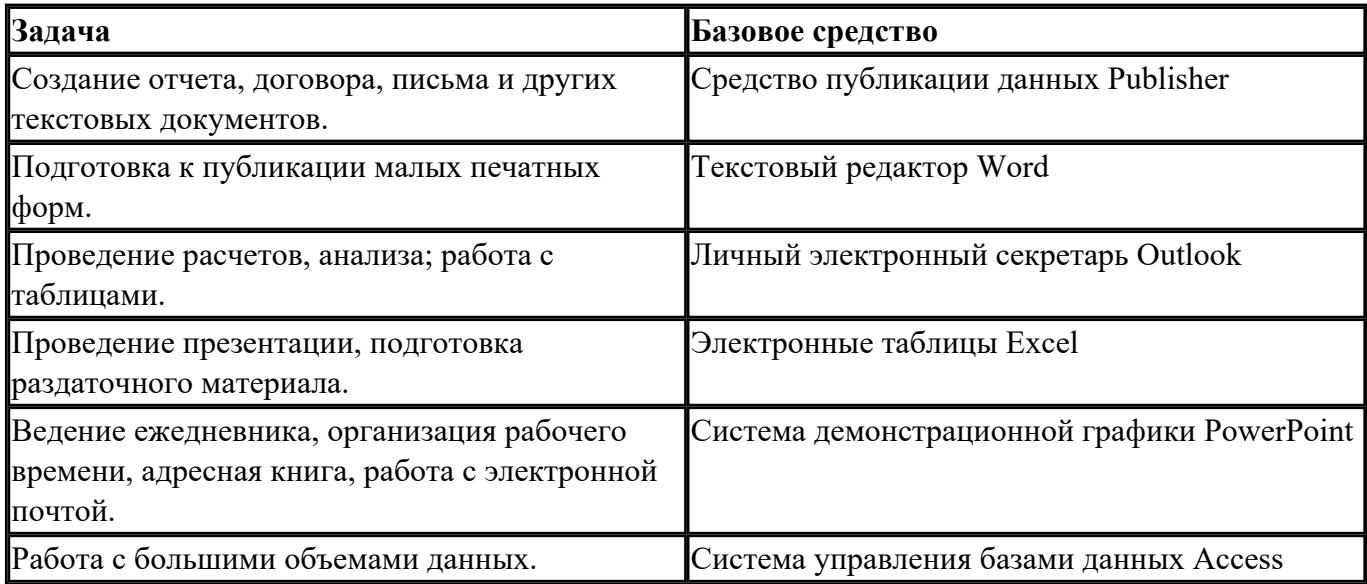

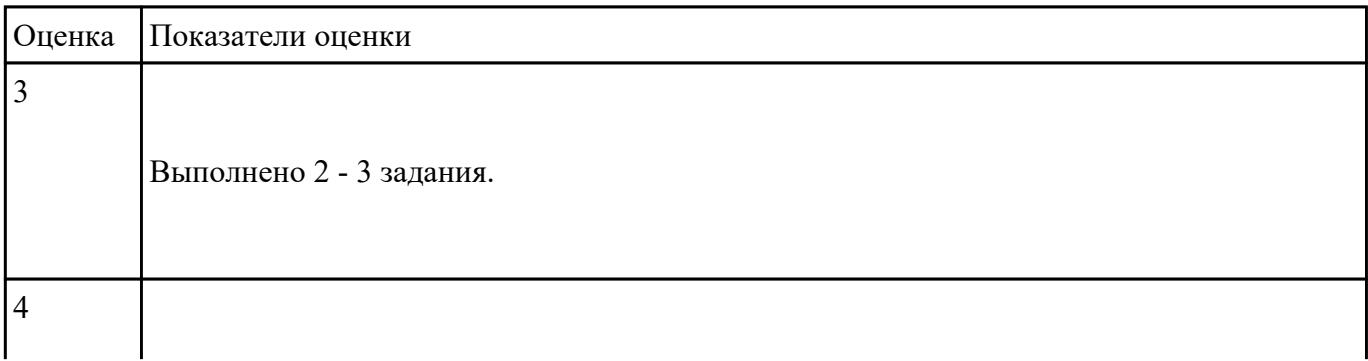

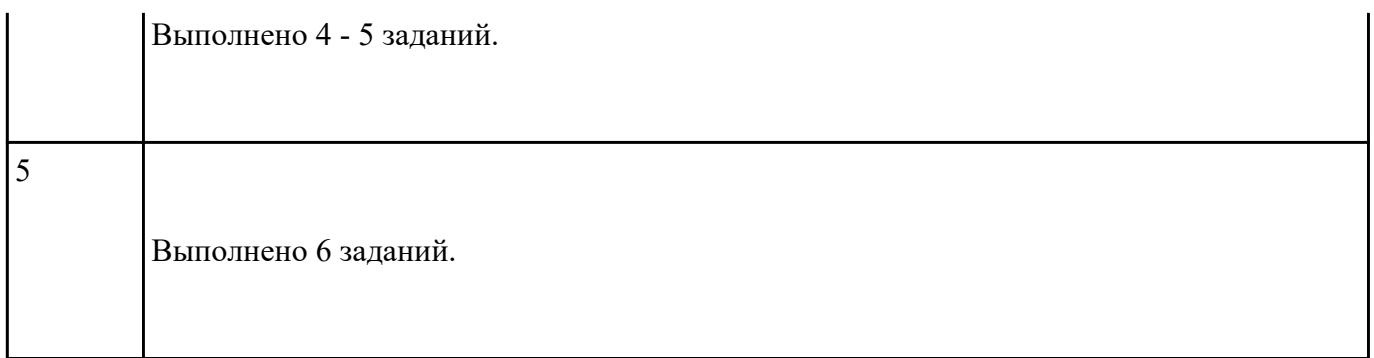